## Externe Geräte **Benutzerhandbuch**

© Copyright 2007 Hewlett-Packard Development Company, L.P.

Windows ist eine in den USA eingetragene Marke der Microsoft Corporation.

Hewlett-Packard ("HP") haftet ausgenommen für die Verletzung des Lebens, des Körpers, der Gesundheit oder nach dem Produkthaftungsgesetz - nicht für Schäden, die fahrlässig von HP, einem gesetzlichen Vertreter oder einem Erfüllungsgehilfen verursacht wurden. Die Haftung für grobe Fahrlässigkeit und Vorsatz bleibt hiervon unberührt. Inhaltliche Änderungen dieses Dokuments behalten wir uns ohne Ankündigung vor. Die Informationen in dieser Veröffentlichung werden ohne Gewähr für ihre Richtigkeit zur Verfügung gestellt. Insbesondere enthalten diese Informationen keinerlei zugesicherte Eigenschaften. Alle sich aus der Verwendung dieser Informationen ergebenden Risiken trägt der Benutzer. Die Garantien für HP Produkte und Services werden ausschließlich in der entsprechenden, zum Produkt bzw. Service gehörigen Garantieerklärung beschrieben. Aus dem vorliegenden Dokument sind keine weiter reichenden Garantieansprüche abzuleiten.

Erste Ausgabe: Mai 2007

Teilenummer des Dokuments: 440552-041

### **Produkthinweis**

In diesem Benutzerhandbuch werden die Funktionen beschrieben, die von den meisten Modellen unterstützt werden. Einige Funktionen sind auf Ihrem Computer möglicherweise nicht verfügbar.

# **Inhaltsverzeichnis**

#### **[1 Verwenden eines USB-Geräts](#page-6-0)**

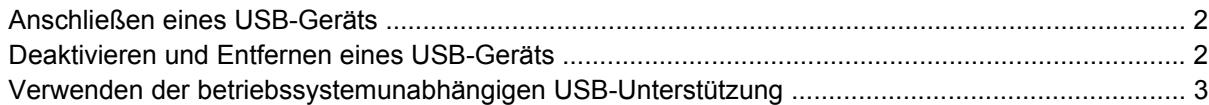

### **[2 Verwenden eines 1394-Geräts](#page-9-0)**

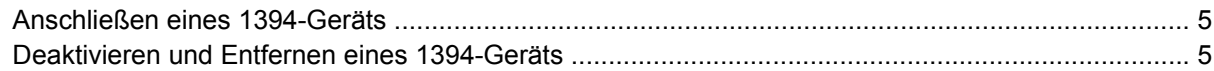

#### **[3 Verwenden des Dockinganschlusses](#page-11-0)**

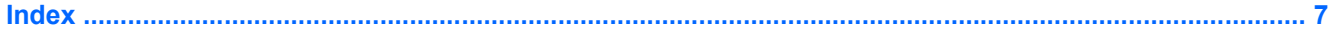

## <span id="page-6-0"></span>**1 Verwenden eines USB-Geräts**

USB (Universal Serial Bus) ist eine Hardwareschnittstelle, mit der Sie optionale externe Geräte (z. B. eine USB-Tastatur oder –Maus, ein Laufwerk, einen Drucker, Scanner oder Hub) an den Computer oder ein optionales Dockinggerät anschließen können.

Für einige USB-Geräte wird eventuell zusätzliche Software benötigt, die normalerweise im Lieferumfang des Geräts enthalten ist. Weitere Informationen zu gerätespezifischer Software finden Sie in der Bedienungsanleitung des Geräteherstellers.

Der Computer verfügt über zwei USB-Anschlüsse. Der USB-Anschluss rechts am Computer ist ein Standard-USB-Anschluss. Abhängig vom Computermodell ist der USB-Anschluss links am Computer entweder ein Standard-USB-Anschluss oder ein USB-Anschluss mit Stromversorgung. Ein USB-Anschluss mit Stromversorgung versorgt ein externes Gerät mit Strom, sofern ein USB-Kabel mit Stromversorgung verwendet wird. Die am Computer befindlichen USB-Anschlüsse unterstützen USB 1.0-, USB 1.1- und USB 2.0-Geräte. Optionale Dockinggeräte bzw. optionale USB-Hubs besitzen weitere USB-Anschlüsse, die mit dem Computer verwendet werden können.

### <span id="page-7-0"></span>**Anschließen eines USB-Geräts**

- **ACHTUNG:** Schließen Sie USB-Geräte vorsichtig an, um die Anschlüsse nicht zu beschädigen.
	- ▲ Um ein USB-Gerät an den Computer anzuschließen, stecken Sie das USB-Kabel des Geräts am USB-Anschluss des Computers ein.

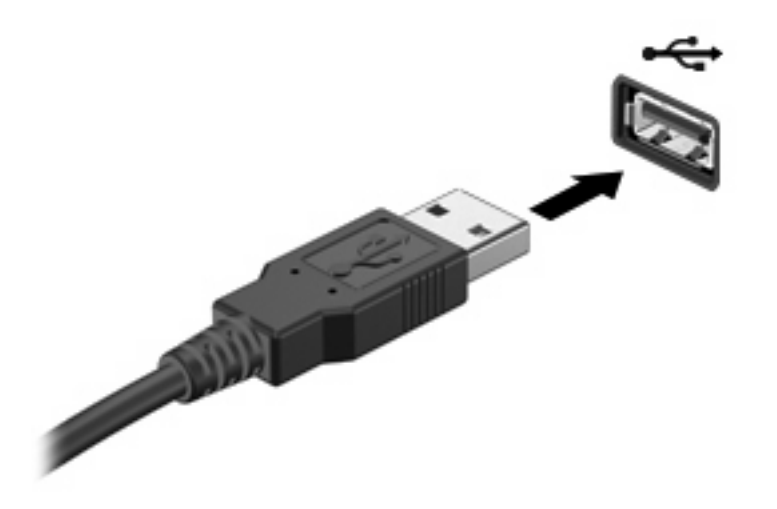

Ein akustisches Signal zeigt an, dass das Gerät erkannt wurde.

**HINWEIS:** Wenn Sie ein USB-Gerät zum ersten Mal anschließen, wird im Infobereich rechts außen in der Taskleiste die Meldung "Neue Hardware gefunden" angezeigt.

### **Deaktivieren und Entfernen eines USB-Geräts**

**ACHTUNG:** Um Datenverlust oder eine Systemblockierung zu vermeiden, müssen Sie das USB-Gerät deaktivieren, bevor Sie es entfernen.

**ACHTUNG:** Ziehen Sie nicht am Kabel, um USB-Geräte vom Computer zu trennen, da sonst die USB-Anschlüsse beschädigt werden könnten.

So deaktivieren und entfernen Sie ein USB-Gerät:

- **1.** Doppelklicken Sie auf das Symbol **Hardware sicher entfernen** im Infobereich außen rechts in der Taskleiste.
- **HINWEIS:** Klicken Sie auf das Symbol **Ausgeblendete Symbole einblenden** (**<** oder **<<**), um das Symbol **Hardware sicher entfernen** im Infobereich anzuzeigen.
- **2.** Klicken Sie auf den Gerätenamen in der Liste.
- **EY HINWEIS:** Wenn sich kein Eintrag für das USB-Gerät in der Liste befindet, müssen Sie das Gerät nicht deaktivieren, bevor Sie es entfernen.
- **3.** Klicken Sie auf **Beenden** und anschließend auf **OK**.
- **4.** Entfernen Sie das Gerät.

### <span id="page-8-0"></span>**Verwenden der betriebssystemunabhängigen USB-Unterstützung**

Die betriebssystemunabhängige USB-Unterstützung (standardmäßig aktiviert) ermöglicht folgende Aktionen:

- Verwenden einer USB-Tastatur, einer USB-Maus oder eines USB-Hubs, die bzw. der mit einem USB-Anschluss des Computers verbunden ist, während des Hochfahrens oder in einem MS-DOSbasierten Programm oder Dienstprogramm.
- Starten oder erneutes Starten von einer optionalen externen MultiBay oder einem optionalen bootfähigen USB-Gerät aus

Die betriebssystemunabhängige USB-Unterstützung wird werksseitig aktiviert. So aktivieren/ deaktivieren Sie die betriebssystemunabhängige USB-Unterstützung:

- **1.** Öffnen Sie Computer Setup, indem Sie den Computer einschalten oder neu starten und die Taste f10 drücken, während die Meldung "F10 = ROM Based Setup" (F10 = Setup auf ROM-Basis) unten links auf dem Display angezeigt wird.
- **2.** Wählen Sie mit den Pfeiltasten den Befehl **Systemkonfiguration > Gerätekonfigurationen**, und drücken Sie die Eingabetaste.
- **3.** Aktivieren bzw. deaktivieren Sie über die Pfeiltasten die betriebssystemunabhängige USB-Unterstützung, und drücken Sie f10.
- **4.** Um Computer Setup zu verlassen und Ihre Einstellungen zu speichern, wählen Sie mithilfe der Pfeiltasten **Datei > Änderungen speichern und beenden**. Befolgen Sie danach die Anleitungen auf dem Bildschirm.

Die Einstellungen werden beim Neustart des Computers wirksam.

## <span id="page-9-0"></span>**2 Verwenden eines 1394-Geräts**

IEEE 1394 bezeichnet eine Hardwareschnittstelle, an die Multimedia- oder Datenspeichergeräte für den schnellen Datenaustausch angeschlossen werden können. Für Scanner, Digitalkameras und digitale Camcorder wird häufig ein 1394-Anschluss benötigt.

Für einige 1394-Geräte wird eventuell zusätzliche Software benötigt, die normalerweise zum Lieferumfang des Geräts gehört. Weitere Informationen zu gerätespezifischer Software finden Sie im Benutzerhandbuch für das Gerät.

Der 1394-Anschluss unterstützt auch IEEE-1394a-Geräte.

### <span id="page-10-0"></span>**Anschließen eines 1394-Geräts**

- **ACHTUNG:** Schließen Sie 1394-Geräte vorsichtig an, um die Anschlüsse nicht zu beschädigen.
	- ▲ Um ein 1394-Gerät mit dem Computer zu verbinden, schließen Sie das 1394-Kabel des Geräts am 1394-Anschluss an.

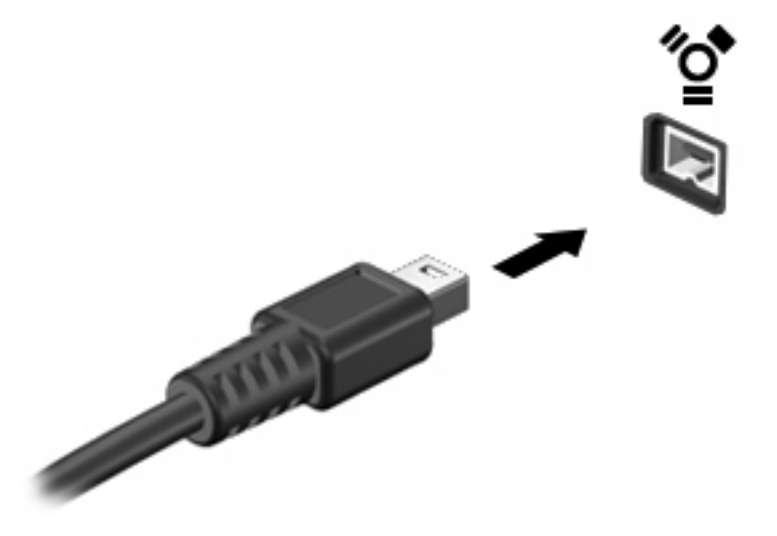

Ein akustisches Signal zeigt an, dass das Gerät erkannt wurde.

### **Deaktivieren und Entfernen eines 1394-Geräts**

**ACHTUNG:** Um Datenverlust oder eine Systemblockierung zu vermeiden, müssen Sie das 1394- Gerät deaktivieren, bevor Sie es herausnehmen.

**ACHTUNG:** Ziehen Sie nicht am Kabel, um 1394-Geräte vom Computer zu trennen, da sonst die Anschlüsse beschädigt werden könnten.

- **1.** Doppelklicken Sie auf das Symbol **Hardware sicher entfernen** im Infobereich außen rechts in der Taskleiste.
- **HINWEIS:** Klicken Sie auf das Symbol **Ausgeblendete Symbole einblenden** (**<** oder **<<**), um das Symbol **Hardware sicher entfernen** im Infobereich anzuzeigen.
- **2.** Klicken Sie auf den Gerätenamen in der Liste.
- **HINWEIS:** Wenn das USB-Gerät hier nicht angezeigt wird, müssen Sie das Gerät nicht deaktivieren, bevor Sie es entfernen.
- **3.** Klicken Sie auf **Beenden** und anschließend auf **OK**.
- **4.** Entfernen Sie das Gerät.

# <span id="page-11-0"></span>**3 Verwenden des Dockinganschlusses**

Der Dockinganschluss verbindet den Computer mit einem optionalen Dockinggerät. Optionale Dockinggeräte besitzen weitere Anschlüsse, die zusammen mit dem Computer verwendet werden können.

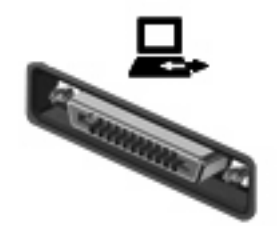

## <span id="page-12-0"></span>**Index**

#### **Symbole/Zahlen**

1394-Anschluss [4](#page-9-0) 1394-Geräte Beschreibung [4](#page-9-0) Deaktivieren [5](#page-10-0) Verbinden [5](#page-10-0) 1394-Kabel anschließen [5](#page-10-0)

### **A**

Anschlüsse 1394 [4](#page-9-0) USB [1](#page-6-0)

#### **D**

Dockinganschluss [6](#page-11-0)

### **H**

Hubs [1](#page-6-0)

### **K**

Kabel 1394 [5](#page-10-0) USB [2](#page-7-0)

### **U**

USB-Anschlüsse, Beschreibung [1](#page-6-0) USB-Geräte Beschreibung [1](#page-6-0) Deaktivieren [2](#page-7-0) Entfernen [2](#page-7-0) Verbinden [2](#page-7-0) USB-Hubs [1](#page-6-0) USB-Kabel anschließen [2](#page-7-0) USB-Unterstützung, betriebssystemunabhängig [3](#page-8-0)

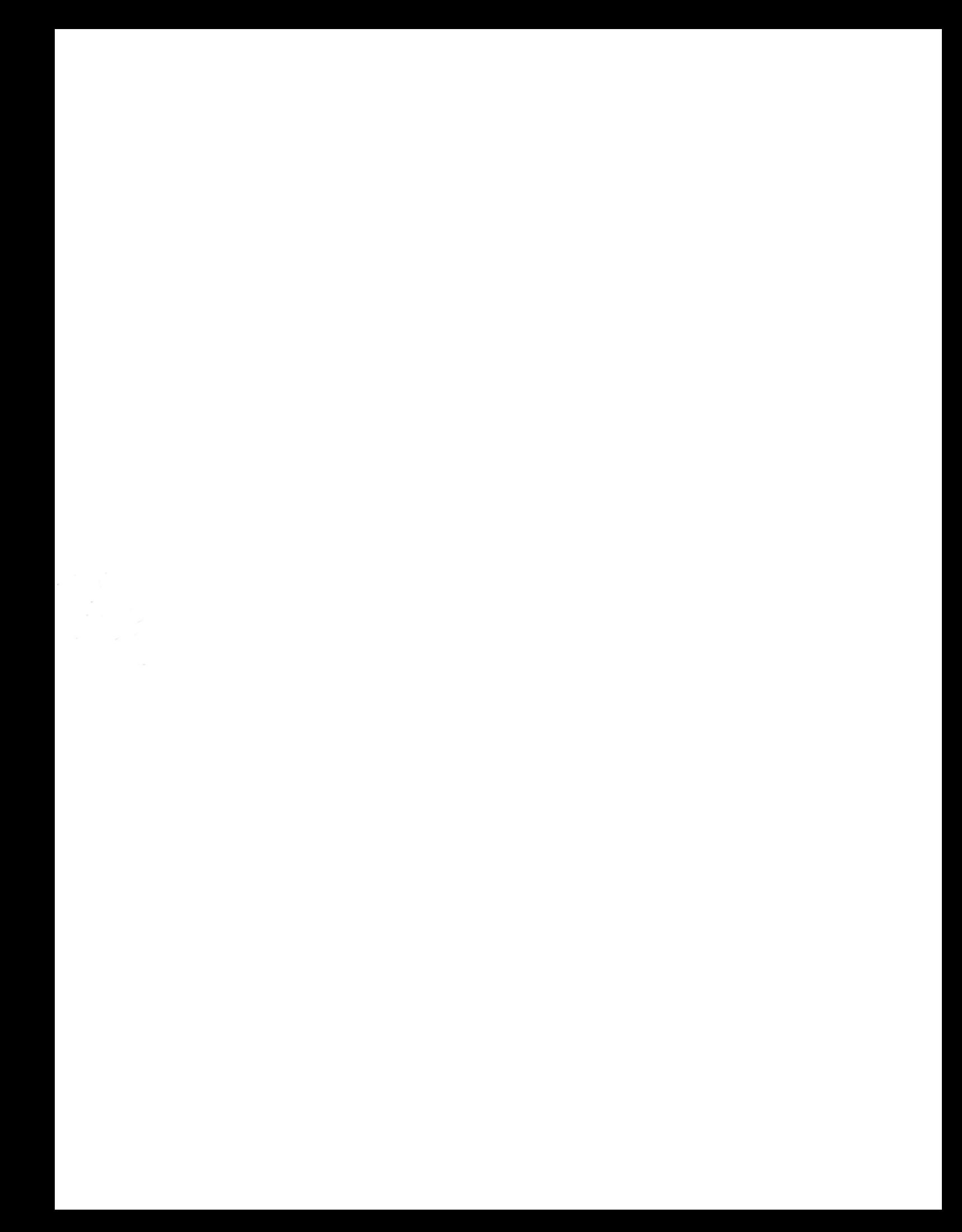